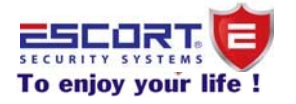

# HỆ THỐNG BÁO ĐỘNG MẠNG KÉP GSM&PSTN

## **HƯỚNG DẪN SỬ DỤNG ESC-08P GSM**

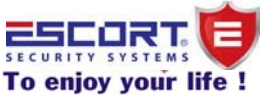

### **HƯỚNG DẪN SỬ DỤNG ESC-08P GSM**

#### **I.Tính năng sản phẩm:**

-Hỗ trợ màn hình LCD hiển thị báo vùng.

-Hỗ trợ sử dụng mạng kép GSM và PSTN.

-Hỗ trợ 99 vùng không dây, 4 vùng có dây (tùy chọn NO hoặc NC).

-Gọi đến 9 số điện thoại và nhắn tin đến 6 số điện thoại khi có báo động xảy ra.

-4 nhóm lịch trình thiết lập thời gian tự động tắt/mở kích hoạt cho trung tâm.

-Tùy ý chọn vùng vào 4 nhóm lich trình thời gian.

-3 cách lập trình: sử dụng bàn phím trên trung tâm/ gọi điện thoại/nhắn tin.

-8 loại báo động thiết lập tương ứng từng vùng: Normal, Stay,Intelligent, Emergy, Closed, Help senior, Welcome and Chime.

-Tùy ý chọn vùng vào cuộc gọi cho bất kỳ số điện thoại khi có báo động xảy ra.

-Ghi âm và phát lại đến 10 giây.

-Dễ dàng thực hiện cuộc gọi hoặc nhắn tin điều khiển từ xa bằng điện thoại: tắt/mở kích hoạt, giám sát, đàm thoại...

-Thiết lập độ dài thời gian hú còi (0-20 phút).

-Thiết lập cấp độ từ nhỏ đến lớn âm thanh còi phát ra (00-99).

-Chức năng khóa bàn phím tự động.

-Có thể kiểm tra tất cả thông tin hiện hành của trung tâm bằng tin nhắn: thời gian hiện hành, lịch trình báo động, số điện thoại đã lưu,trạng thái hiện hành…

-Thiết lập nội dung tin nhắn cho từng vùng…(max : 25 ký tự)

#### **II.Thông số kỹ thuật:**

-Nguồn cấp: DC9-12V.

-Dòng điện tiêu thụ ở trạng thái tĩnh: < 25mA.

-Dòng điện tiêu thụ ở trạng thái báo động: <450mA.

-Tần số nhận tín hiệu sóng: 433MHz, PT2262/1.5-4.7M, EV1527/300K.

-Tần số GSM : tùy chọn GSM 850/900/1800/1900MHz.

-Pin dự phòng : NI-HI AAA\*6, DC7,2V.

-Âm thanh báo động: 110db.

#### **III.Hướng dẫn lập trình các chức năng cơ bản**

-Gắn thẻ Sim hoặc kết nối đường line điện thoại,kết nối nguồn cho trung tâm..Trung tâm báo động sẽ phát ra giọng nói: "Welcone to use alarm system" và bắt đầu kiểm tra nhận Sim. Màn hình sẽ hiển thị " GSM Signal" nhấp nháy, có nghĩa là đang tìm kiếm sóng của Sim (tìm kiếm khoảng 10 phút). Khi màn hình hiển thị " GSM Signal" không nhấp nháy nữa có nghĩa là đã bắt được sóng. Màn hình hiển thị "Phone Line" nghĩa là đường line đã được kết nối thành công.

-Khi chuyển công tắc nguồn sang vị trí "ON" là chuyển sang chế độ sạc Pin và màn hình sẽ hiển thị AC adaptor.

#### **1.Ghi âm giọng nói**

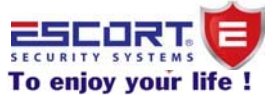

-Nhấn # 19 #, bắt đầu nói vào Micro trên trung tâm đoạn ghi âm cần ghi. Trung tâm sẽ ghi âm trong 10 giây và sau đó tự động thoát ra. Nhấn \* # để thoát khỏi chế độ ghi.

#### **2.Cài thêm remote điều khiển cho trung tâm.**

 $-\text{Nhán } # 07 + 00-99(2 \text{ ký tự của vùng từ vùng } 0-99) + #. Lúc này trung tâm bắt đầu dò$ tìm tín hiệu remote cần thêm vào.Sau đó nhấn bất kỳ phím trên remote để gửi tín hiệu về trung tâm.

*Ví dụ*: Muốn cài thêm remote thứ 03 cho trung tâm.

Nhấn # 07 03(remote thứ 3) #.Sau đó ấn phím bất kỳ trên remote để phát tín hiệu về trung tâm. Khi trung tâm phát ra 2 tiếng " beep beep" có nghĩa là remote thứ 3 đã cài đặt thành công.

*Lưu ý*: trung tâm hỗ trợ cài thêm đến 99 remote điều khiển.

#### **3.Xóa remote điều khiển**.

-Xóa 1 remote tùy ý: Nhấn  $\#08 + 00 - 99(2 \text{ ký tự của vùng từ vùng } 0 - 99) + \#$ .

-Xóa tất cả các remote: Nhấn  $\#08 + **++$ 

*Ví dụ***:** Muốn xóa remote thứ 03.

Nhấn #08 03(remote thứ 3) #. \*# để thoát khỏi lập trình.

#### 4.**Cài thêm đầu dò cho trung tâm: (cửa từ, hồng ngoại..)**

 $-k\hbar\hat{a}$ n # 09 + 00-99(2 ký tự của vùng từ vùng 0-99) + #. Lúc này trung tâm bắt đầu dò tìm tín hiệu từ các đầu dò cần thêm vào.Sau đó kích hoạt đầu dò để gửi tín hiệu về trung tâm.

*Ví dụ*: Muốn cài thêm cửa từ thứ 04

 $\overline{\text{Nhán}}$  # 09 04(cửa từ thứ 04) #. Sau đó kích hoạt đầu dò bằng cách mở cửa để phát tín hiệu về trung tâm. Khi trung tâm phát ra 2 tiếng " beep beep" có nghĩa là cửa từ thứ 4 đã cài đặt thành công.

*Lưu ý*: trung tâm hỗ trợ cài thêm đến 99 đầu dò.

#### **5.Xóa đầu dò**.

 $-\frac{1}{2}$   $\frac{1}{2}$   $\frac{1}{2}$  -Xóa tất cả các đầu dò: Nhấn  $\#10 + **++$ *Ví dụ***:** Muốn xóa cửa từ thứ 04.

Nhấn #10 04(cửa từ thứ 4) #.  $*$ # để thoát khỏi lập trình.

#### **IV.Hướng dẫn lập trình các chức năng đặc biệt:**

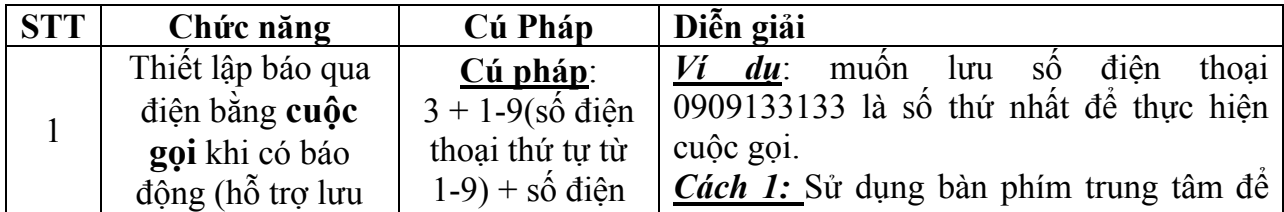

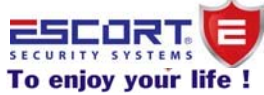

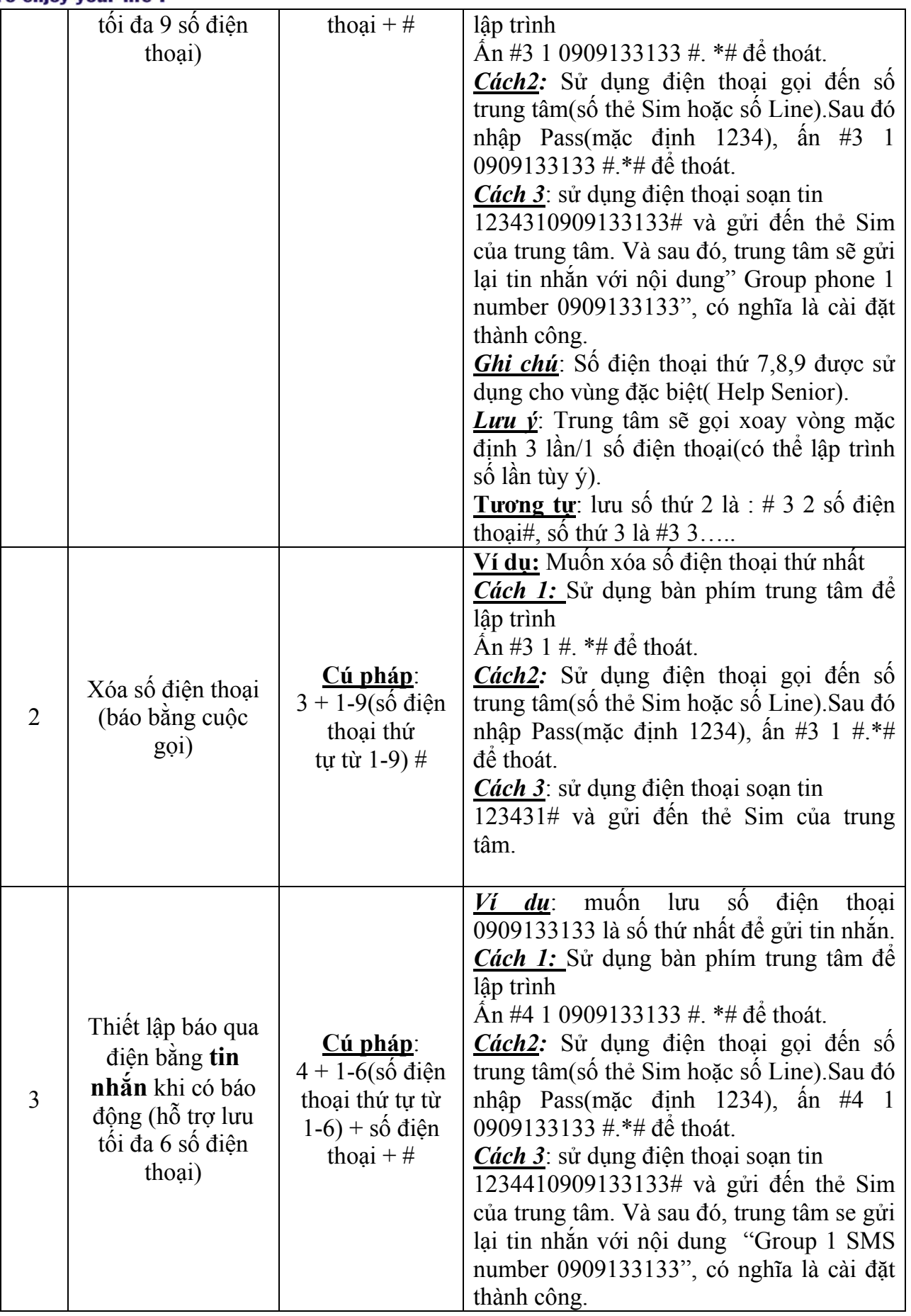

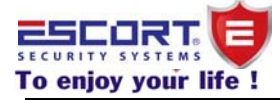

| $\overline{4}$ | Xóa số điện thoại<br>(báo bằng tin<br>$nh\dot{a}n)$ | <u>Cú pháp:</u><br>$4 + 1 - 6$ (số điện<br>thoại thứ<br>tự từ 1-6) # | Ví dụ: Muốn xóa số điện thoại thứ nhất<br><b>Cách 1:</b> Sử dụng bàn phím trung tâm đề<br>lập trình<br>Ân #4 1 #. *# để thoát.<br><i>Cách2</i> : Sử dụng điện thoại gọi đến số<br>trung tâm(số thẻ Sim hoặc số Line). Sau đó<br>nhập Pass(mặc định 1234), ấn #4 1 #.*#<br>để thoát.<br><b>Cách 3</b> : sử dụng điện thoại soạn tin<br>123441# và gửi đến thẻ Sim của trung<br>tâm.                                      |
|----------------|-----------------------------------------------------|----------------------------------------------------------------------|----------------------------------------------------------------------------------------------------|
| 5              | Thay đổi Mật<br>khâu(Password)                      | Cú pháp:<br>$50 + M$ ật khẩu<br>mới $(4 \text{ ký tự sô})$<br>#      | Mật khẩu mặc định là 1234.<br>Ví dụ: Muốn thay đối mật khẩu là 4321.<br><b>Cách 1:</b> Sử dụng bàn phím trung tâm đề<br>lập trình<br>Ân #50 4321 #. *# để thoát.<br>Cách2: Sử dụng điện thoại gọi đến số<br>trung tâm(số thẻ Sim hoặc số Line). Sau đó<br>nhập Pass(mặc định 1234), ấn #50 4321<br>$\#$ *# để thoát.<br><b>Cách 3</b> : sử dụng điện thoại soạn tin<br>1234504321# và gửi đến thẻ Sim của<br>trung tâm. |
| 6              | Thiết lập thời gian<br>trể vào chế độ kích<br>hoạt  | Cú pháp:<br>$51 + 00 - 99$<br>$(gi\hat{a}y)$ #                       | Ví dụ: Muốn thiết lập độ trể thời gian vào<br>là 60 giây<br><b>Cách 1:</b> Sử dụng bàn phím trung tâm đề<br>lập trình<br>Án #51 60 #. *# để thoát.<br><i>Cách2</i> : Sử dụng điện thoại gọi đến số<br>trung tâm(số thẻ Sim hoặc số Line). Sau đó<br>nhập Pass(mặc định 1234), ấn #51 60 #.*#<br>để thoát.<br><b>Cách 3</b> : sử dụng điện thoại soạn tin<br>12345160# và gửi đến thẻ Sim của trung<br>tâm.              |
| $\overline{7}$ | Thiết lập thời gian<br>trể ra khi báo động          | <u>Cú pháp:</u><br>$52 + 00 - 99$<br>$(gi\hat{a}y)$ #                | Ví dụ: Muốn thiết lập độ trể thời gian vào<br>là 60 giây<br><b>Cách 1:</b> Sử dụng bàn phím trung tâm đề<br>lập trình<br>Ân #52 60 #. *# để thoát.<br><i>Cách2</i> : Sử dụng điện thoại gọi đến số<br>trung tâm(số thẻ Sim hoặc số Line). Sau đó                                                                                                    |

*Mọi thắc mắc bề kỹ thuật xin vui lòng liên hệ địa chỉ e-mail support@escort.com.vn*

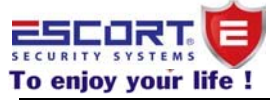

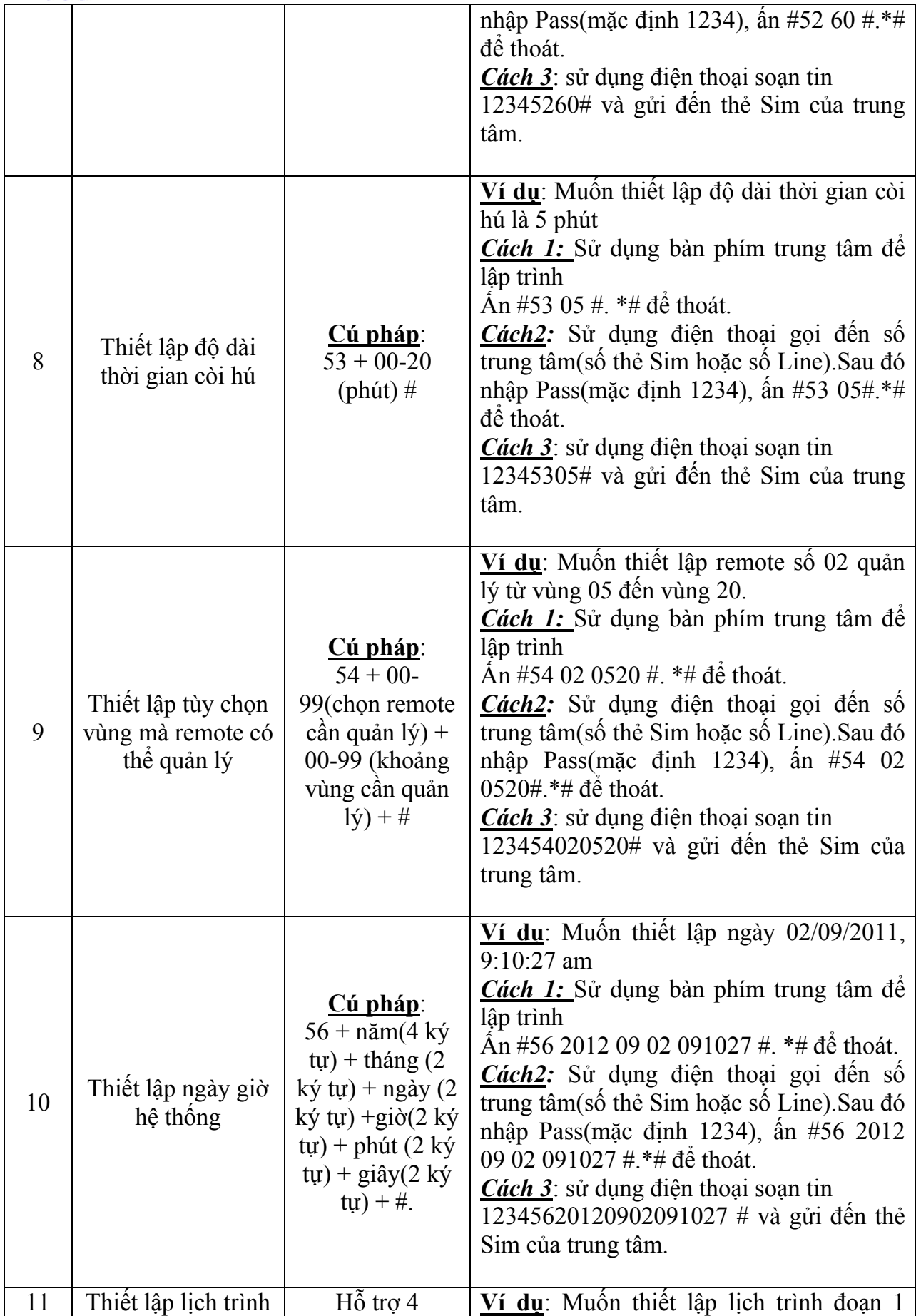

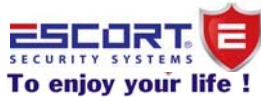

|    | thời gian tự động<br>tăt/mở kích hoạt                    | đoạn/ngày<br>$C$ ú pháp:                                                                                                 | tắt/mở kích hoạt từ 22:00pm đến 07:00 am<br>từ thứ 2 đến chủ nhật                                                                                                    |
|----|----------------------------------------------------------|----------------------------------------------------------------------------------------------------|----------------------------------------------------------------------------------------------------|
|    | cho trung tâm.                                           | $57 + \text{Doan}(01 -$<br>$(04) +$                                                                                      | <b>Cách 1:</b> Sử dụng bàn phím trung tâm đề<br>lập trình                                                                                                    |
|    |                                                          | giờ: phút (thời<br>gian mở kích                                                                                          | Ân #57 01 2200 0700 1234567 #. *# để<br>thoát.                                                                                                    |
|    |                                                          | $hoat$ + giờ: phút<br>(thời gian tắt<br>kích hoạt) + thứ<br>$(t$ rong tuần)#.<br>1: thứ $2$<br>$2:$ thứ 3<br>7: chủ nhật | <i>Cách2</i> : Sử dụng điện thoại gọi đến số<br>trung tâm(số thẻ Sim hoặc số Line). Sau đó<br>nhập Pass(mặc định 1234), ấn #57 01<br>2200 0700 1234567 #.*# để thoát.<br><b>Cách 3</b> : sử dụng điện thoại soạn tin<br>12345701220007001234567 # và gửi đến<br>thẻ Sim của trung tâm.                                                                                                    |
| 12 | Thiết lập tùy chọn<br>khoảng vùng vào<br>đoạn lịch trình | Cú pháp:<br>$58 + \text{Doan}(01 -$<br>$(04) + 00-99$<br>(khoảng vùng<br>$c\hat{a}n \text{ ch}(\text{on}) + \#$          | Ví dụ: Muốn thiết lập chọn khoảng từ<br>vùng 00 đến vùng 50 vào đoạn 2<br><b>Cách 1:</b> Sử dụng bàn phím trung tâm để<br>lập trình<br>Ân #58 02 0050 #. *# để thoát.<br><i>Cách2</i> : Sử dụng điện thoại gọi đến số<br>trung tâm(số thẻ Sim hoặc số Line). Sau đó<br>nhập Pass(mặc định 1234), ân #58 02<br>$0050$ #.*# đế thoát.<br><b>Cách 3</b> : sử dụng điện thoại soạn tin<br>123458020050# và gửi đến thẻ Sim của<br>trung tâm. |
| 13 | Thiết lập loại báo<br>động cho vùng                      | Cú pháp:<br>$60 + 00$ -<br>99(chọn vùng)<br>$+1-8$ (loại báo<br>$d\hat{\phi}$ ng + [0/1] #                               | Các loại báo động:<br>1.Normal<br>2. Stay arm<br>3.Intelligen<br>4: Emergency<br>5.Close<br>6.Chime<br>7. Welcome<br>8. Help senior<br>0: Tắt âm thanh, 1: Mở âm thanh<br>Ví dụ: Muốn thiết lập vùng 02 có loại báo<br>động là "CHIME", mở âm thanh<br><b>Cách 1:</b> Sử dụng bàn phím trung tâm đề<br>lập trình<br>Ân #60 02 6 1 #. *# để thoát.<br>Cách2: Sử dụng điện thoại gọi đến số                                                |

*Mọi thắc mắc bề kỹ thuật xin vui lòng liên hệ địa chỉ e-mail support@escort.com.vn*

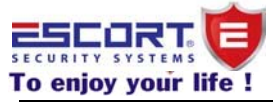

|    |                                                                 |                                                                                                    | nhập Pass(mặc định 1234), ân #60 02 6 1<br>$\#$ *# để thoát.<br><i>Cách 3</i> : sử dụng điện thoại soạn tin<br>$1234600261$ # và gửi đến thẻ Sim của<br>trung tâm.                                                                                                    |
|----|-----------------------------------------------------------------|----------------------------------------------------------------------------------------------------|----------------------------------------------------------------------------------------------------|
| 14 | Thiết lập vùng có<br>dây tùy chọn NC<br>hoặc NO                 | <u>Cú pháp:</u><br>$61 + 51$<br>54(vùng có dây)<br>$+1-8$ (loại báo<br>$d\hat{\phi}$ ng + [0/1] #.                                                                   | 4 vùng có dây tương ứng<br>$Z1 = 51$<br>$Z2 = 52$<br>$Z3 = 53$<br>$Z_4 = 54$<br>0: NO; 1: NC<br>Ví dụ: Muốn thiết lập vùng có dây 51 là<br>NC<br><b>Cách 1:</b> Sử dụng bàn phím trung tâm đề<br>lập trình<br>Ân #61 51 1 #. *# để thoát.<br><i>Cách2</i> : Sử dụng điện thoại gọi đến số<br>trung tâm(số thẻ Sim hoặc số Line). Sau đó<br>nhập Pass(mặc định 1234), ấn #61 51 1<br>$\#$ *# để thoát.<br><i>Cách 3</i> : sử dụng điện thoại soạn tin<br>$123461511$ # và gửi đến thẻ Sim của<br>trung tâm. |
| 15 | Tùy ý chọn vùng<br>vào cuộc gọi cho<br>bất kỳ số điện<br>thoại. | <u>Cú pháp:</u><br>$63 + 00$<br>99(khoảng vùng<br>$c\hat{a}$ n chọn) +<br>123456(6 nhóm<br>số điện thoại mà<br>trung tâm sẽ gọi<br>và đã lưu vào<br>trung tâm) $#$ . | Ví dụ: Muốn thiết lập khoảng từ vùng 00<br>đến vùng 20 gọi đến nhóm số điện thoại<br>1,2,3 khi có báo động<br><b>Cách 1:</b> Sử dụng bàn phím trung tâm đề<br>lập trình<br>Ân #63 0020 123 #. *# để thoát.<br><i>Cách2</i> : Sử dụng điện thoại gọi đến số<br>trung tâm(số thẻ Sim hoặc số Line). Sau đó<br>nhập Pass(mặc định 1234), ân #63 0020<br>123 # $*$ # đế thoát.<br><b>Cách 3</b> : sử dụng điện thoại soạn tin<br>1234630020123# và gửi đến thẻ Sim của<br>trung tâm.                           |
| 16 | Tắt âm thanh<br>giọng nói trên<br>trung tâm                     | <u>Cú pháp:</u><br>$11 + [0/1]$ #.<br>$0: T\ddot{a}t$<br>$1: M\mathring{\sigma}$                                                                                     | Ví dụ: Muôn tắt âm thanh<br><b>Cách 1:</b> Sử dụng bàn phím trung tâm đề<br>lập trình<br>Ân #11 0#. *# để thoát.<br><i>Cách2</i> : Sử dụng điện thoại gọi đến số<br>trung tâm(số thẻ Sim hoặc số Line). Sau đó<br>nhập Pass(mặc định 1234), ấn #11 0#.*#                                                                                                    |

*Mọi thắc mắc bề kỹ thuật xin vui lòng liên hệ địa chỉ e-mail support@escort.com.vn*

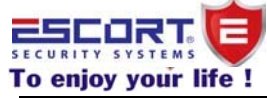

|    |                                                     |                                                                                                    | để thoát.<br><i>Cách 3</i> : sử dụng điện thoại soạn tin<br>1234110# và gửi đến thẻ Sim của trung<br>tâm.                                                                                                    |
|----|-----------------------------------------------------|----------------------------------------------------------------------------------------------------|----------------------------------------------------------------------------------------------------|
| 17 | Tắt/Mở chức năng<br>gửi tin nhắn                    | <u>Cú pháp:</u><br>$12 + [0/1]$ #.<br>$0: T\ddot{a}t$<br>$1: M\mathring{\sigma}$                         | Ví dụ: Muốn tắt chức năng gửi tin nhắn<br><b>Cách 1:</b> Sử dụng bàn phím trung tâm đề<br>lập trình<br>Ân #12 0#. *# để thoát.<br><i>Cách2</i> : Sử dụng điện thoại gọi đến số<br>trung tâm(số thẻ Sim hoặc số Line). Sau đó<br>nhập Pass(mặc định 1234), ấn #12 0#.*#<br>để thoát.<br><b>Cách 3</b> : sử dụng điện thoại soạn tin<br>1234120# và gửi đến thẻ Sim của trung<br>tâm.                                  |
| 18 | Báo động khi cắt<br>line điện thoại                 | $C$ ú pháp:<br>$13 + [0/1]$ #.<br>$0: T\dot{a}t$<br>$1: M\mathring{\sigma}$                              | Ví dụ: Muốn mở chức năng báo động khi<br>cắt line điện thoại.<br><b>Cách 1:</b> Sử dụng bàn phím trung tâm đề<br>lập trình<br>$\hat{A}n \# 13$ 1#. *# để thoát.<br><i>Cách2</i> : Sử dụng điện thoại gọi đến số<br>trung tâm(số thẻ Sim hoặc số Line). Sau đó<br>nhập Pass(mặc định 1234), ấn #13 1#.*#<br>để thoát.<br><b>Cách 3</b> : sử dụng điện thoại soạn tin<br>1234131# và gửi đến thẻ Sim của trung<br>tâm. |
| 19 | Điều chỉnh tăng<br>giảm âm thanh báo<br>động từ còi | Cú pháp:<br>$14 + 00 - 99(cap)$<br>độ âm thanh) $#$<br>00: không có<br>thanh<br>99: âm thanh<br>lớn nhất | Ví dụ: Muốn thiết lập độ lớn âm thanh ở<br>cấp đô 50<br><b>Cách 1:</b> Sử dụng bàn phím trung tâm đề<br>lập trình<br>Ân #14 50#. *# để thoát.<br><i>Cách2</i> : Sử dụng điện thoại gọi đến số<br>trung tâm(số thẻ Sim hoặc số Line). Sau đó<br>nhập Pass(mặc định 1234), ấn #14 50#.*#<br>để thoát.<br><i>Cách 3</i> : sử dụng điện thoại soạn tin<br>12341450# và gửi đến thẻ Sim của trung<br>tâm.                 |
| 20 | Chức năng tự động<br>khóa phím                      | <u>Cú pháp:</u><br>$17 + [0/1]$ #.<br>$0: T\ddot{a}t$                                                    | Ví dụ: Muốn mở chức năng khóa phím.<br><b>Cách 1:</b> Sử dụng bàn phím trung tâm đề<br>lập trình                                                                                                    |

*Mọi thắc mắc bề kỹ thuật xin vui lòng liên hệ địa chỉ e-mail support@escort.com.vn*

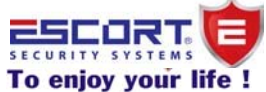

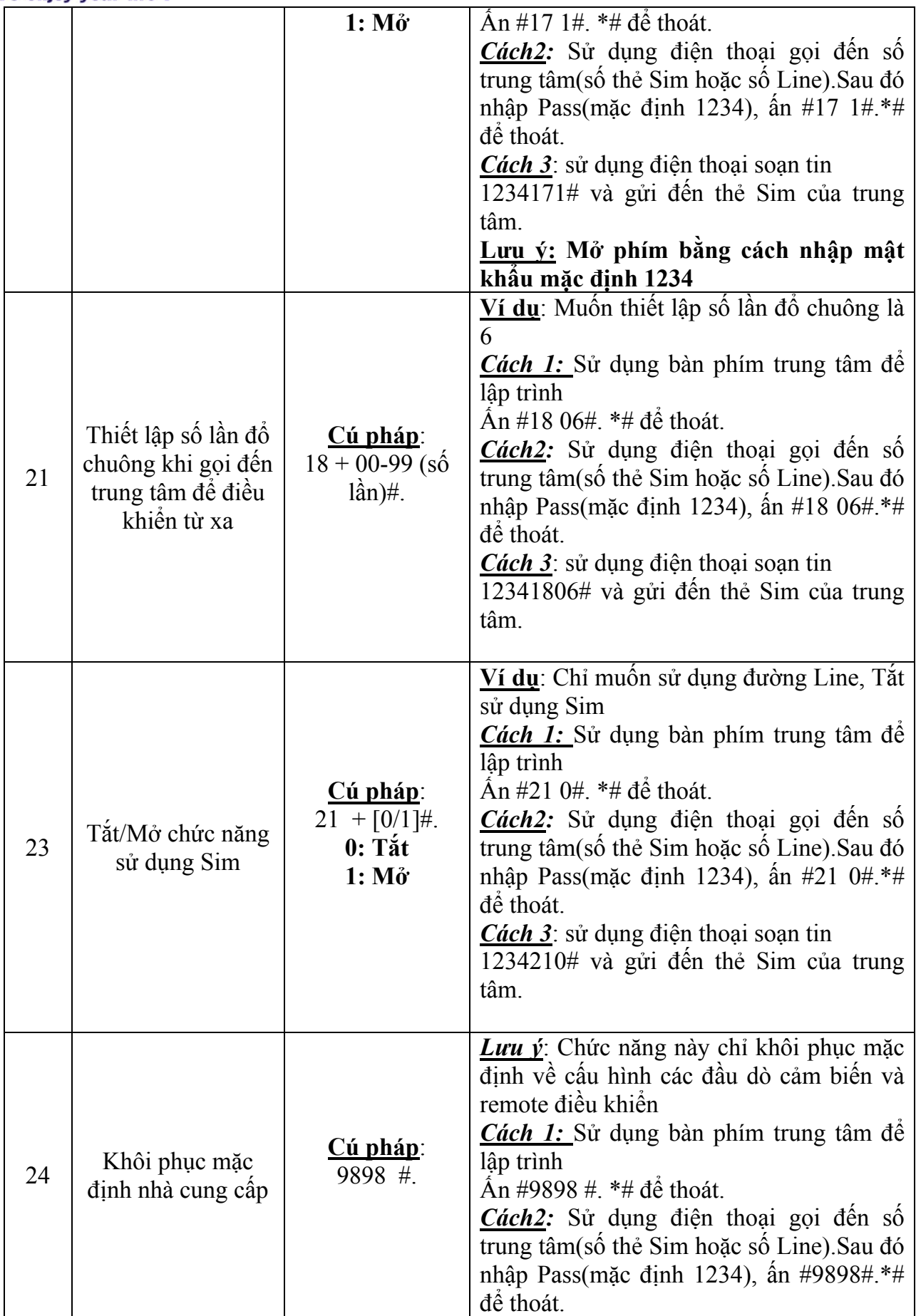

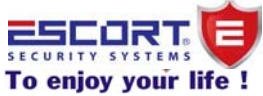

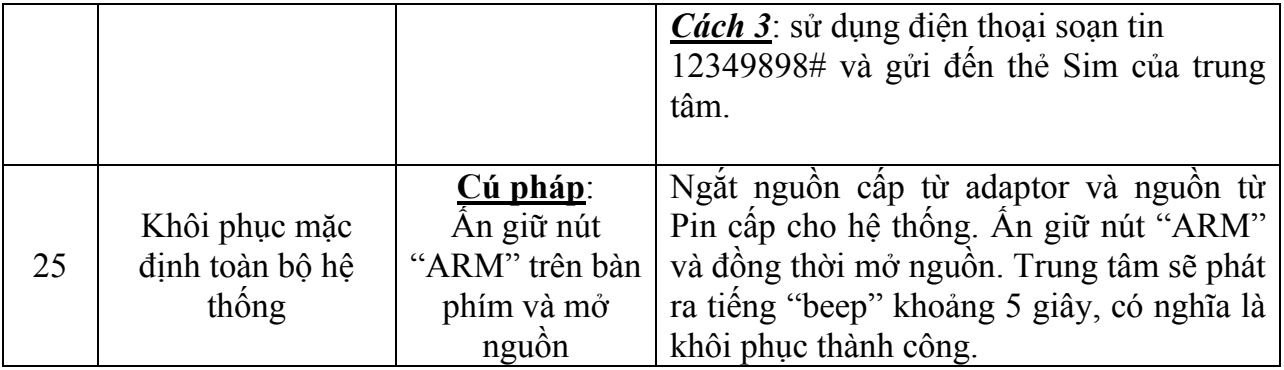

#### **V.Kiểm tra các thông tin đã cấu hình cho trung tâm:**

Nhấn phím "QUERY" .Sau đó, nhập cú pháp để tìm thông tin theo bảng sau:

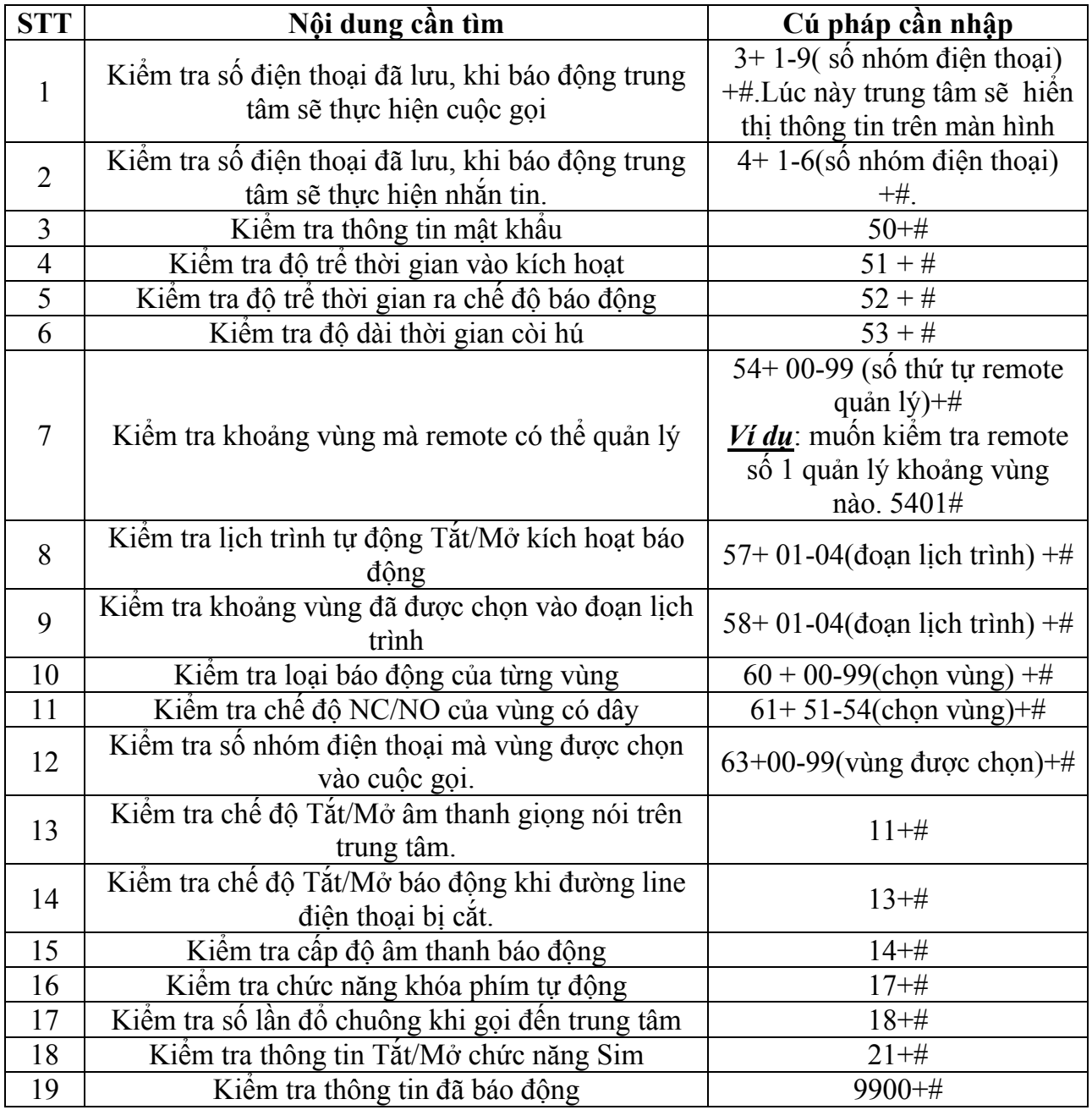

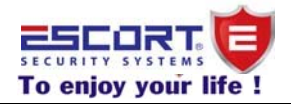

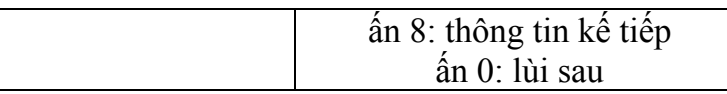

#### VI Điều khiển từ xa và kiểm tra trạng thái hiện hành của trung tâm bằng tin nhắn:

Sử dụng điện thoại để soạn tin và gửi đến thẻ Sim của trung tâm với cú pháp như bảng sau:

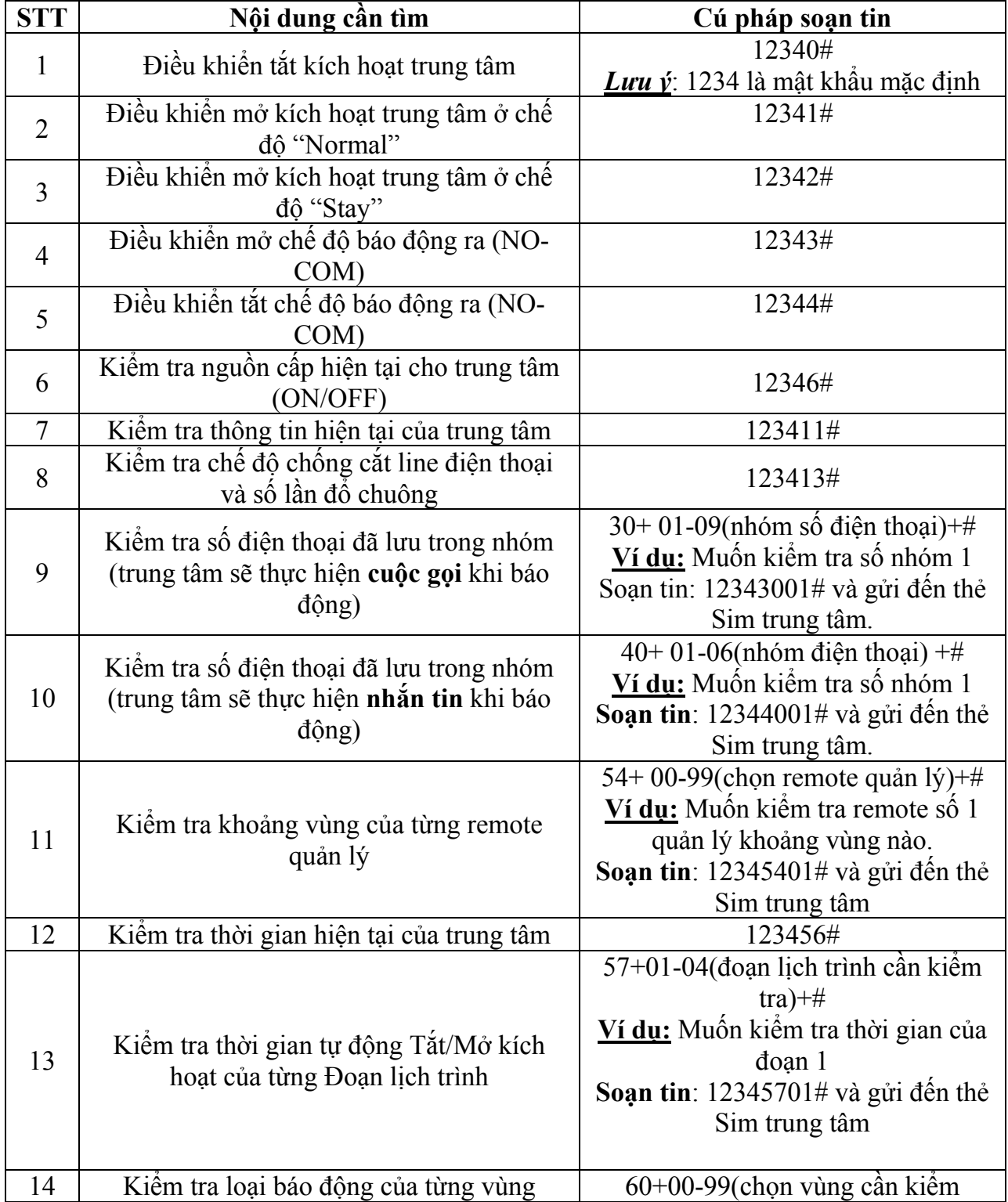

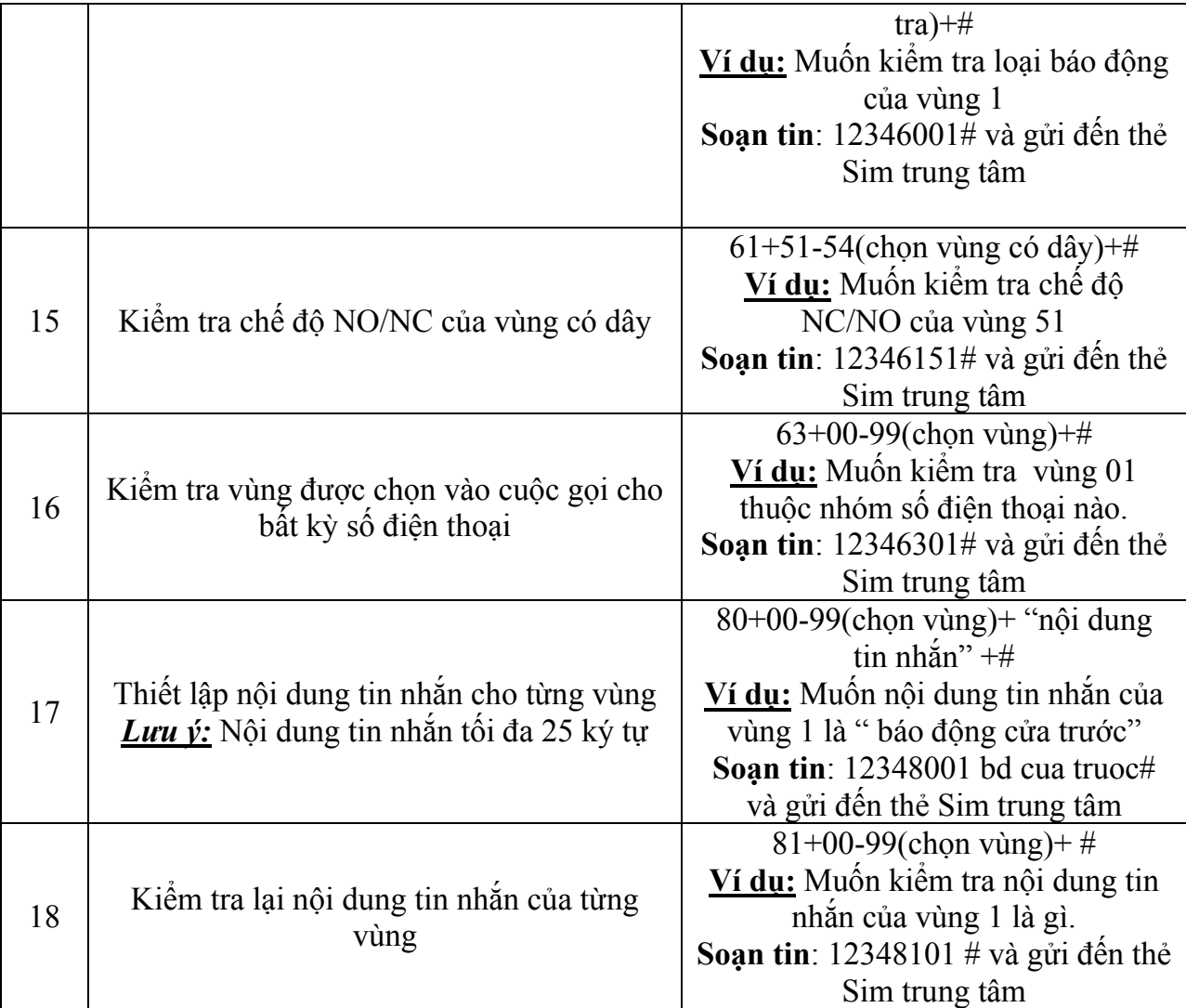

#### **VI.Tắt/Mở từ xa khi trung tâm gọi đến số điện thoại**:

Khi có báo động xảy ra, trung tâm sẽ tự động gọi báo cáo đến số điện thoại đã được lưu trữ trong trung tâm. Khi nhấc máy, người sử dụng sẽ nghe được đoạn ghi âm, trong khoảng thời gian 20 giây, người sử dụng có thể nhấn các phím số trên điện thoại để điều khiển trung tâm.

- 
- [3]: Mở chức năng giám sát  $[4]$ : Tắt chức năng giám sát
- [5]: Mở chức năng đàm thoại [6]: Tắt chức năng đàm thoại
- 
- [9]: Mở chức năng báo động (Com và NO)
- [0]: Tắt chức năng báo động (Com và NO)
- [\*]: kết thúc cuộc gọi ,trung tâm sẽ không quay đến số kế tiếp.

#### **VII.Điều khiển từ xa bằng điện thoại khi gọi đến trung tâm**

Thực hiện cuộc gọi đến số điện thoại của trung tâm, sau đó, người dùng sẽ nghe tiếng đổ chuông thông thường với số lần mình đã thiết lập, sau đó trung tâm sẽ phát ra âm thanh yêu cầu nhập mật khẩu (mật khẩu mặc định là:1234). Sau đó nhấn # để vào chế độ điều khiển và bắt đầu nhấn các phím số trên điện thoại để điều khiển trung tâm.

- [1]: Kích hoạt [2]: Tắt báo động
	-
	-
- $[7]$ : Mở hú còi  $[8]$ : Tắt hú còi.

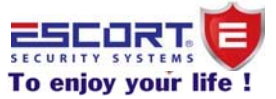

- 
- **To enjoy your life!**<br> **To enjoy your life!**<br>
[1]: Kích hoạt [2]: Tắt báo động<br>
[3]: Mở chức năng giám sát [4]: Tắt chức năng giám sát
- [3]: Mở chức năng giám sát  $[5]$ : Mở chức năng dàm thoại  $[6]$ : Tắt chức năng dàm thoại  $[6]$ : Tắt chức năng dàm thoại  $[5]$ : Mở chức năng đàm thoại
- [7]: Mở hú còi [8]: Tắt hú còi.
- [9]: Mở chức năng báo động (Com và NO)
- [0]: Tắt chức năng báo động (Com và NO)

#### **VIII.Diễn giải các loại báo động:**

- 
- 
- 
- 
- 

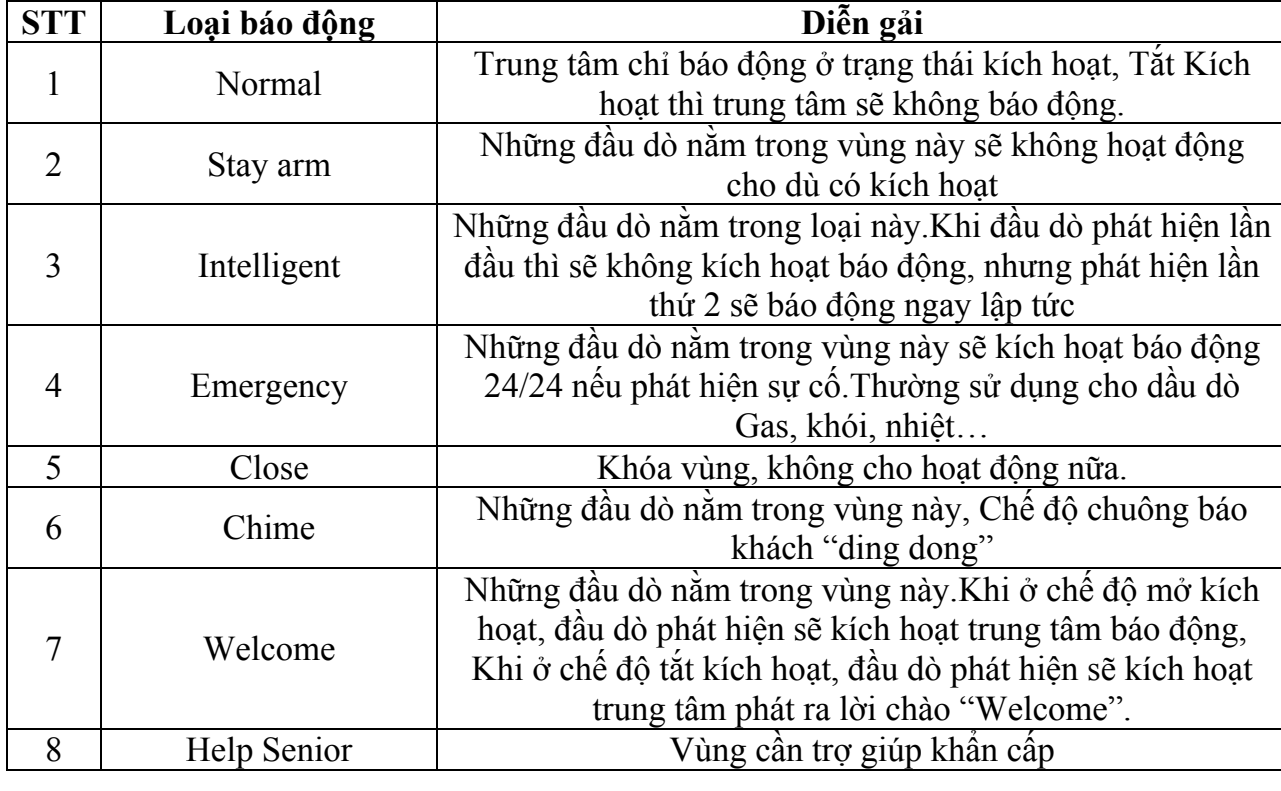

#### **IX .Trạng thái mặc định của hệ thống:**

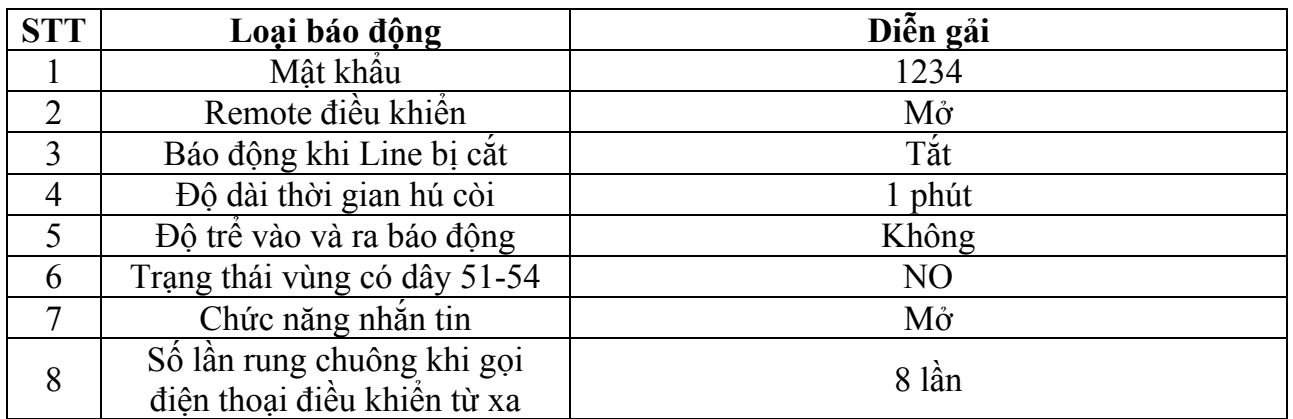

*www.escort.com.vn*

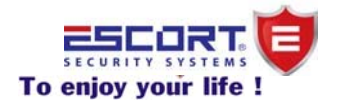